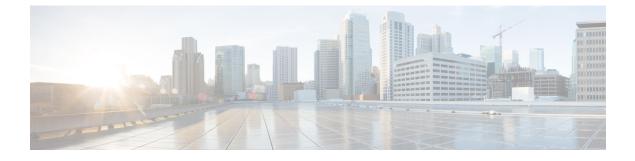

## **Monitoring Cisco Nexus 1000V**

This chapter contains the following sections:

• Problems with Monitoring the Cisco Nexus 1000V, page 1

## **Problems with Monitoring the Cisco Nexus 1000V**

This section includes symptoms and solutions for the following problems while you monitor the Cisco Nexus 1000V.

| Symptom                                                        | Verification and Solution                                                                                                    |  |
|----------------------------------------------------------------|----------------------------------------------------------------------------------------------------|--|
| Dashboard Tab                                                  |                                                                                                    |  |
| The Cisco Nexus 1000Vdisplays the wrong system detail values.  | <ol> <li>In a Linux VM or a Cisco Virtual Switch Update<br/>Manager VM, enter the curl -u admin:Sfish123</li> <li><vsm ip="">/api/vc/summary command.</vsm></li> </ol> |  |
|                                                                | 2 In the ciscoExt.log, check for the content after the following line: GET/api/vc/summary HTTP/1.1                                                                     |  |
|                                                                | <b>3</b> Compare the values.                                                                                                    |  |
|                                                                | 4 If there is a difference in values, send the log files to the Cisco Technical Assistance Center.                                                                     |  |
| The Cisco Nexus 1000V displays wrong network statistic values. | <ol> <li>In a Linux VM or a Cisco Virtual Switch Update<br/>Manager VM, enter the curl -u admin:Sfish123</li> <li><vsm ip="">/api/vc/limits command.</vsm></li> </ol>  |  |
|                                                                | 2 In the ciscoExt.log, check for the content after the following line: GET/api/vc/limits HTTP/1.1                                                                      |  |
|                                                                | <b>3</b> Compare the values.                                                                                                    |  |
|                                                                | 4 If there is a difference in values, send the log files to the Cisco Technical Assistance Center.                                                                     |  |
|                                                                |                                                                                                    |  |

| Symptom                                                                             | Verification and Solution                                                                                                    |
|-------------------------------------------------------------------------------------|----------------------------------------------------------------------------------------------------|
| The Cisco Nexus 1000V displays the wrong licenses.                                  | <ol> <li>In a Linux VM or a Cisco Virtual Switch Update<br/>Manager VM, enter the curl -u admin:Sfish123</li> <li><vsm ip="">/api/vc/license command.</vsm></li> </ol>       |
|                                                                                     | 2 In the ciscoExt.log, check for the content after the following line: GET/api/vc/license HTTP/1.1                                                                           |
|                                                                                     | <b>3</b> Compare the values.                                                                                                    |
|                                                                                     | 4 If there is a difference in values, send the log files to the Cisco Technical Assistance Center.                                                                           |
| Switch Tab                                                                          |                                                                                                    |
| The Cisco Nexus 1000V displays the wrong host/Virtual Ethernet Module (VEM) values. | <ol> <li>In a Linux VM or a Cisco Virtual Switch Update<br/>Manager VM, enter the curl -u admin:Sfish123</li> <li><vsm ip="">/api/vc/vem?bulk=1:50 command.</vsm></li> </ol> |
|                                                                                     | Note For Release 4.2(1)SV2(1.1a), enter the curl -u admin:Sfish123 <vsm ip="">/api/vc/vem command.</vsm>                                                                     |
|                                                                                     | In the ciscoExt.log, check for the content after the following line: GET/api/vc/vem HTTP/1.1                                                                                 |
|                                                                                     | 2 In the ciscoExt.log, check for the content after the following line: GET/api/vc/vem?bulk=1:50 HTTP/1.1                                                                     |
|                                                                                     | <b>3</b> Compare the values.                                                                                                    |
|                                                                                     | 4 If there is a difference in values, send the log files to the Cisco Technical Assistance Center.                                                                           |

ſ

| Symptom                                              | Ve                                                                                                    | rification and Solution                                                                                                    |
|------------------------------------------------------|----------------------------------------------------------------------------------------------------|----------------------------------------------------------------------------------------------------|
| The Cisco Nexus 1000V displays wrong VM info values. | 1                                                                                                    | In a Linux VM or a Cisco Virtual Switch Update<br>Manager VM, enter the <b>curl -u admin:Sfish123</b><br>< <b>vsm ip&gt;/api/vc/vnic?bulk=1:50</b> command. |
|                                                      |                                                                                                    | Note For Release 4.2(1)SV2(1.1a), enter the curl -u admin:Sfish123 <vsm ip="">/api/vc/vnic command.</vsm>                                                   |
|                                                      |                                                                                                    | In the ciscoExt.log, check for the content<br>after the following line: GET /api/vc/vnic<br>HTTP/1.1                                                        |
|                                                      | 2                                                                                                    | In the ciscoExt.log, check for the content after the following line: GET/api/vc/vnic?bulk=1:50 HTTP/1.1                                                     |
|                                                      | 3                                                                                                    | Compare the values.                                                                                                    |
|                                                      | 4                                                                                                    | If there is a difference in values, send the log files<br>to the Cisco Technical Assistance Center.                                                         |
| 2<br>3<br>4                                          | In a Linux VM or a Cisco Virtual Switch Update<br>Manager VM, enter the <b>curl -u admin:Sfish123</b><br>< <b>vsm ip&gt;/api/vc/port-profile?bulk=1:50</b><br>command. |                                                                                                    |
|                                                      |                                                                                                    | Note For Release 4.2(1)SV2(1.1a), enter the curl -u admin:Sfish123 <vsm ip="">/api/vc/port-profile command.</vsm>                                           |
|                                                      |                                                                                                    | In the ciscoExt.log, check for the content<br>after the following line: GET /api/vc/port<br>profile HTTP/1.1                                                |
|                                                      | 2                                                                                                    | In the ciscoExt.log, check for the content after the following line: GET/api/vc/port-profile?bulk=1:50 HTTP/1.1                                             |
|                                                      | 3                                                                                                    | Compare the values.                                                                                                    |
|                                                      | 4                                                                                                    | If there is a difference in values, send the log files<br>to the Cisco Technical Assistance Center.                                                         |

| Symptom                                       | Verification and Solution                                                                                                    |
|-----------------------------------------------|----------------------------------------------------------------------------------------------------|
| The Cisco Nexus 1000V displays wrong vNICs.   | <ol> <li>In a Linux VM or a Cisco Virtual Switch Update<br/>Manager VM, enter the curl -u admin:Sfish123</li> <li><vsm ip="">/api/vc/vnic?bulk=1:50 command.</vsm></li> </ol> |
|                                               | NoteFor Release 4.2(1)SV2(1.1a), enter the<br>curl -u admin:Sfish123 <vsm<br></vsm<br> ip>/api/vc/vnic command.                                                               |
|                                               | In the ciscoExt.log, check for the content<br>after the following line: GET /api/vc/vnic<br>HTTP/1.1                                                                          |
|                                               | 2 In the ciscoExt.log, check for the content after the following line: GET/api/vc/vnic?bulk=1:50 HTTP/1.1                                                                     |
|                                               | <b>3</b> Compare the values.                                                                                                    |
|                                               | 4 If there is a difference in values, send the log files to the Cisco Technical Assistance Center.                                                                            |
| The Cisco Nexus 1000V displays wrong uplinks. | <ol> <li>In a Linux VM or a Cisco Virtual Switch Update<br/>Manager VM, enter the curl -u admin:Sfish123<br/><vsm ip="">/api/vc/uplink?bulk=1:50 command.</vsm></li> </ol>    |
|                                               | NoteFor Release 4.2(1)SV2(1.1a), enter the<br>curl -u admin:Sfish123 <vsm<br></vsm<br> ip>/api/vc/uplink command.                                                             |
|                                               | In the ciscoExt.log, check for the content<br>after the following line: GET<br>/api/vc/uplink HTTP/1.1                                                                        |
|                                               | 2 In the ciscoExt.log, check for the content after the following line: GET/api/vc/uplink?bulk=1:50 HTTP/1.1                                                                   |
|                                               | <b>3</b> Compare the values.                                                                                                    |
|                                               | 4 If there is a difference in values, send the log files to the Cisco Technical Assistance Center.                                                                            |
| Hosts/VEM Tab                                 |                                                                                                    |

I

| Symptom                                                | Verification and Solution                                                                                                    |
|--------------------------------------------------------|----------------------------------------------------------------------------------------------------|
| The Cisco Nexus 1000V displays wrong host values.      | <ol> <li>In a Linux VM or a Cisco Virtual Switch Update<br/>Manager VM, enter the curl -u admin:Sfish123</li> <li><vsm ip="">/api/vc/vem command.</vsm></li> </ol>            |
|                                                        | 2 In the ciscoExt.log, check for the content after the following line: GET/api/vc/vem HTTP/1.1                                                                                |
|                                                        | <b>3</b> Compare the values.                                                                                                    |
|                                                        | 4 If there is a difference in values, send the log files to the Cisco Technical Assistance Center.                                                                            |
| The Cisco Nexus 1000V displays wrong VM info<br>values | <ol> <li>In a Linux VM or a Cisco Virtual Switch Update<br/>Manager VM, enter the curl -u admin:Sfish123</li> <li><vsm ip="">/api/vc/vnic?bulk=1:50 command.</vsm></li> </ol> |
|                                                        | Note For Release 4.2(1)SV2(1.1a), enter the curl -u admin:Sfish123 <vsm ip="">/api/vc/vnic command.</vsm>                                                                     |
|                                                        | In the ciscoExt.log, check for the content after the following line: GET /api/vc/vnic HTTP/1.1                                                                                |
|                                                        | 2 In the ciscoExt.log, check for the content after the following line: GET/api/vc/vnic?bulk=1:50 HTTP/1.1                                                                     |
|                                                        | <b>3</b> Compare the values.                                                                                                    |
|                                                        | 4 If there is a difference in values, send the log files to the Cisco Technical Assistance Center.                                                                            |

| Symptom                                                 | Verification and Solution                                                                                                    |
|---------------------------------------------------------|----------------------------------------------------------------------------------------------------|
| The Cisco Nexus 1000V displays wrong port group values. | <ol> <li>In a Linux VM or a Cisco Virtual Switch Update<br/>Manager VM, enter the curl -u admin:Sfish123<br/><vsm ip="">/api/vc/port-profile?bulk=1:50<br/>command.</vsm></li> </ol> |
|                                                         | Note For Release 4.2(1)SV2(1.1a), enter the curl -u admin:Sfish123 <vsm ip="">/api/vc/port-profile command.</vsm>                                                                    |
|                                                         | In the ciscoExt.log, check for the content<br>after the following line: GET<br>/api/vc/port-profile HTTP/1.1                                                                         |
|                                                         | 2 In the ciscoExt.log, check for the content after the following line: GET/api/vc/port-profile?bulk=1:50 HTTP/1.1                                                                    |
|                                                         | <b>3</b> Compare the values.                                                                                                    |
|                                                         | 4 If there is a difference in values, send the log files to the Cisco Technical Assistance Center.                                                                                   |
| The Cisco Nexus 1000V displays the wrong vNICs.         | <ol> <li>In a Linux VM or a Cisco Virtual Switch Update<br/>Manager VM, enter the curl -u admin:Sfish123<br/><vsm ip="">/api/vc/vnic?bulk=1:50 command.</vsm></li> </ol>             |
|                                                         | Note For Release 4.2(1)SV2(1.1a), enter the curl -u admin:Sfish123 <vsm ip="">/api/vc/vnic command.</vsm>                                                                            |
|                                                         | In the ciscoExt.log, check for the content after the following line: GET /api/vc/vnic HTTP/1.1                                                                                       |
|                                                         | 2 In the ciscoExt.log, check for the content after the following line: GET/api/vc/vnic?bulk=1:50 HTTP/1.1                                                                            |
|                                                         | <b>3</b> Compare the values.                                                                                                    |
|                                                         | 4 If there is a difference in values, send the log files to the Cisco Technical Assistance Center.                                                                                   |

I

| Symptom                                           | Ve | erification and Solution                                                                                                    |
|---------------------------------------------------|----|----------------------------------------------------------------------------------------------------|
| The Cisco Nexus 1000V displays the wrong uplinks. | 1  | In a Linux VM or a Cisco Virtual Switch Update<br>Manager VM, enter the <b>curl -u admin:Sfish123</b><br><b><vsm ip="">/api/vc/uplink?bulk=1:50</vsm></b> command. |
|                                                   |    | Note For Release 4.2(1)SV2(1.1a), enter the curl -u admin:Sfish123 <vsm ip="">/api/vc/uplink command.</vsm>                                                        |
|                                                   |    | In the ciscoExt.log, check for the content<br>after the following line: GET<br>/api/vc/uplink HTTP/1.1                                                             |
|                                                   | 2  | In the ciscoExt.log, check for the content after the following line: GET/api/vc/uplink?bulk=1:50 HTTP/1.1                                                          |
|                                                   | 3  | Compare the values.                                                                                                    |
|                                                   | 4  | If there is a difference in values, send the log files<br>to the Cisco Technical Assistance Center.                                                                |